# **Part 1: Basics**

## Chapter 3. Examining

This chapter looks at ways to examine the state of the Office application and a document. A document will be examined in three different ways: the first retrieves properties about the file, such as its author, keywords, and when it was last modified. The second and third approaches extract API details, such as what services and interfaces it uses. This can be done by calling functions in

Topics: Examining Office; Getting and Setting Document Properties; Examining a Document for API Details; Examining a Document Using MRI

Example folders: "Office Tests" and "Utils"

my Utils class or by utilizing the MRI extension added to Office.

Once again all the examples come from the "Office Tests" directory in the code download associated with this book, and make liberal use of the classes in the "Utils" directory. For details please visit http://fivedots.coe.psu.ac.th/~ad/jlop/.

## **1. Examining Office**

It's sometimes necessary to examine the state of the Office application, for example to determine its version number or installation directory. There are two main ways of finding this information, using configuration properties and path settings.

## **1.1 Examining Configuration Properties**

Configuration management is a complex area, which is explained reasonably well in chapter 15 of the developer's guide and online at

https://wiki.openoffice.org/wiki/Documentation/DevGuide/Config/Configuration\_Ma nagement; I'll only explain the basics here. The easiest way of accessing the relevant online section is by typing:

loguide "Configuration Management"

Office stores a large assortment of XML configuration data as ".xcd" files in the <OFFICE>\share\registry directory. They can be programatically accessed in three steps: first a ConfigurationProvider service is created, which represents the configuration database tree. The tree is examined with a ConfigurationAccess service which is supplied with the path to the node of interest. Configuration properties can be accessed by name with the XNameAccess interface.

These steps are hidden inside Info.getConfig() which requires at most two arguments – the path to the required node, and the name of the property inside that node.

The two most useful paths seem to be "/org.openoffice.Setup/Product" and "/org.openoffice.Setup/L10N", which are hardwired as constants in the Info class. The simplest version of getConfig() looks along both paths by default so the programmer only has to supply a property name when calling the method. This is illustrated in the OfficeInfo.java example in the "Office Tests/" folder:

```
// in OfficeInfo.java
XComponentLoader loader = Lo.loadOffice();
// look up 5 Office properties
System.out.println("Office name: " + Info.getConfig("ooName"));
System.out.println("Office version (long): " + 
                          Info.getConfig("ooSetupVersionAboutBox"));
System.out.println("Office version (short): " + 
                          Info.getConfig("ooSetupVersion"));
System.out.println("Office language location: " + 
                          Info.getConfig("ooLocale"));
System.out.println("System language location: \"" + 
                        Info.getConfig("ooSetupSystemLocale") + "\"");
```
On one of my test machines, the following is printed:

Office name: LibreOffice Office version (long): 5.1.0.3 Office version (short): 5.1 Office language location: en-US System language location: ""

Many other property names, which don't seem that useful, are documented in my Info class. One way of finding the most current list is to browse main.xcd in <OFFICE>\share\registry.

#### **1.2. Examining Path Settings**

Path settings store directory locations for parts of the Office installation, such as the whereabouts of the gallery and spellchecker files. A partial list of predefined paths is accessible from within LibreOffice, via the Tools menu: Tools > Options > LibreOffice > Paths. But the best source of information is the developer's guide, in the

"Path Organization" section of chapter 6, or at

https://wiki.openoffice.org/wiki/Documentation/DevGuide/OfficeDev/Path\_Organizat ion, which can be accessed using:

loguide "Path Organization"

One issue is that path settings comes in two forms: a string holding a single directory path, or a string made up of a ";'-separated paths. Additionally, the directories are returned in URI format (i.e. they start with "file:///").

Info.getPaths() hides the creation of a PathSettings service, and the accessing of its properties.

Probably the most common Office forum question about paths is how to determine Office's installation directory. Unfortunately, that isn't one of the paths stored in the PathSettings service, but the information is accessible via one of the other paths. It's possible to retrieve the path for AddIns (which is <OFFICE>/program/addin), and move up the directory hierarchy two levels. This trick is implemented by Info.getOfficeDir().

Examples of using Info.getOfficeDir() and Info.getPaths() appear in OfficeInfo.java:

```
// in OfficeInfo.java
System.out.println("Office Dir: " + Info.getOfficeDir());
System.out.println("Working Dir: " + Info.getPaths("Work"));
System.out.println("Addin Dir: " + Info.getPaths("Addin"));
System.out.println("Filters Dir: " + Info.getPaths("Filter"));
System.out.println("Templates Dirs: " + Info.getPaths("Template"));
System.out.println("Gallery Dir: " + Info.getPaths("Gallery"));
```
#### **2. Getting and Setting Document Properties**

Document properties is the information that's displayed when you right-click on a file icon, and select "Properties" from the menu, as in Figure 1.

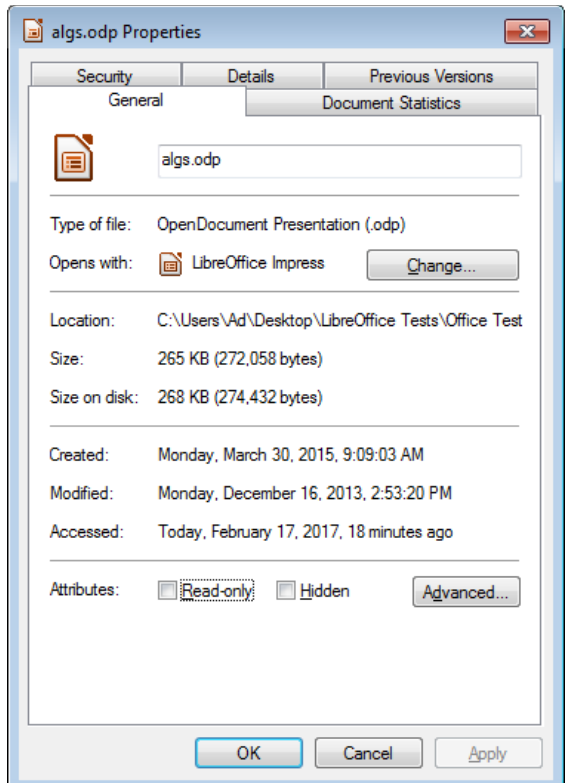

Figure 1. A Properties Dialog in Windows 7 for "algs.odp".

If you select the "Details" tab, a list of properties appears like those in Figure 2.

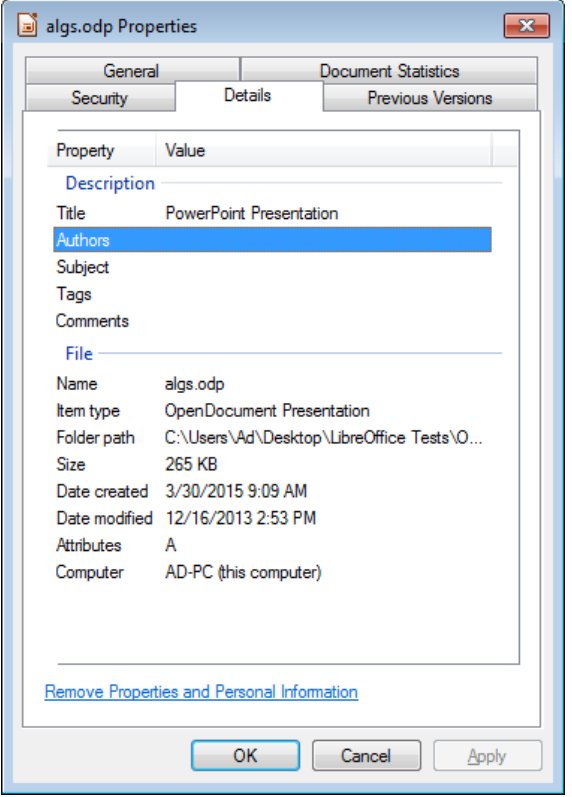

Figure 2. Details Properties List for "algs.odp".

An issue with document properties is that the Office API for manipulating them has changed. The old interfaces were XDocumentInfoSupplier and XDocumentInfo, but these have been deprecated, and replaced by XDocumentPropertiesSupplier and XDocumentProperties. This wouldn't really matter except that while OpenOffice retains those deprecated interfaces, LibreOffice has removed them.

## **2.1. Reporting OS File Properties**

My DocProps.java example prints the document properties by calling:

```
Info.printDocProperties(doc);
```
printDocProperties() converts the document to an XDocumentPropertiesSupplier interface, and extracts the XDocumentProperties object:

```
public static void printDocProperties(XComponent doc)
{
  XDocumentPropertiesSupplier docPropsSupp = 
            UnoRuntime.queryInterface(
                   XDocumentPropertiesSupplier.class, doc);
  XDocumentProperties dps = docPropsSupp.getDocumentProperties();
 printDocProps(dps);
 XPropertyContainer udProps = dps.getUserDefinedProperties();
 Props.showObjProps("UserDefined Info", udProps);
 } // end of printDocProperties()
```
Although the XDocumentProperties interface belongs to a DocumentProperties service, that service does not contain any properties/attributes. Instead its data is stored inside XDocumentProperties and accessed and changed with get/set methods based on the attribute names. For example, the Author attribute is obtained by calling XDocumentProperties.get**Author**().

As a consequence, my printDocProps() consists of a long list of get method calls inside print statements:

```
public static void printDocProps(XDocumentProperties dps)
{
  System.out.println("Document Properties Info");
  System.out.println("Author: " + dps.getAuthor()); 
 System.out.println("Title: " + dps.getTitle());
  System.out.println("Subject: " + dps.getSubject());
  System.out.println("Description: " + dps.getDescription());
 System.out.println("Generator: " + dps.getGenerator());
     : // more of the same
}
```
Howevere, user-defined file properties are accessed with an XPropertyContainer, as can be seen back in printDocProperties().

#### **2.2. Setting Document Properties**

The setting of document properties is done with set methods, as in Info.setDocProps() which sets the file's subject, title, and author properties:

```
// in the Info class
public static void setDocProps(XComponent doc, 
                 String subject, String title, String author)
{
  XDocumentPropertiesSupplier dpSupplier = 
         UnoRuntime.queryInterface(
                 XDocumentPropertiesSupplier.class, doc);
   XDocumentProperties docProps = 
                 dpSupplier.getDocumentProperties();
  docProps.setSubject(subject);
  docProps.setTitle(title);
 docProps.setAuthor(author);
} // end setDocProps()
```
This method is called at the end of DocProps.java:

```
// code fragment from DocProps.java
Info.setDocProps(doc, "Example", "Examples", "Andrew Davison");
Lo.save(doc); // must save or the props are lost
```
Aftre the properties are changed, the document must be saved otherwise the changes will be lost when the document is closed.

The changed properties appear in the "Document Statistics" list shown in Figure 3.

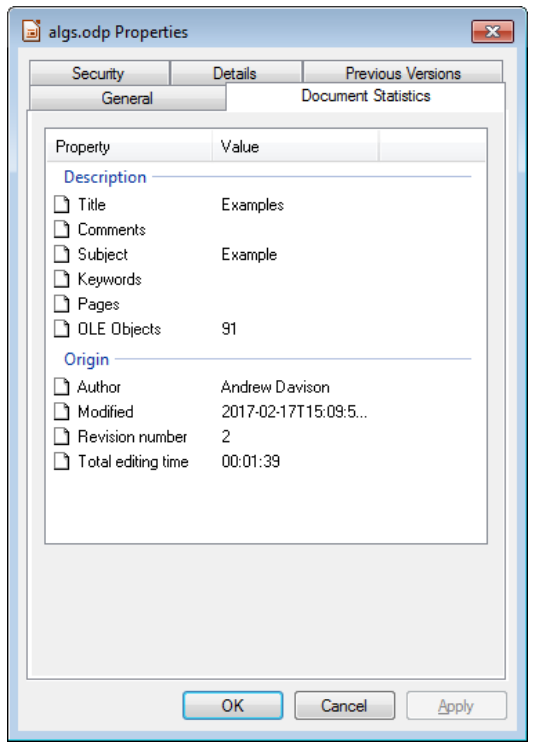

Figure 3. "Document Statistics" Properties List for "algs.odp".

### **3. Examining a Document for API Information**

After programming with the Office API for a while, you may start to notice that two coding questions keep coming up. They are:

- 1. For the service I'm using at the moment, what are its properties?
- 2. When I need to do something to a document (e.g. close an XComponent instance), which interface should I cast XComponent to by calling Lo.qi?

The first question arose in Chapter 2 when I needed to set properties in loadComponentFromURL() and storeToURL(). Unfortunately the LibreOffice documentation for OfficeDocument doesn't list all the properties associated with the service. Have a look for yourself by typing lodoc OfficeDocument service, which takes you to its IDL Page unfortunately. You'll then need to click on the "OfficeDocument" link in the "Classes" section to reach the documentation. OfficeDocument's "Public Attributes" section only lists four properties.

The second problem is also only partly addressed by the LibreOffice documentation. The pages helpfully includes inheritance tree diagrams that can be clicked on to jump to the documentation about other services and interfaces. But the diagrams don't make a distinction between "contains" relationships (for interfaces in a service) and the two kinds of inheritance (for services and for interfaces).

I'm not the first person to notice these problems; in fact, similar complaints have appeared frequently in the Office forums. Two approaches for easing matters are often suggested. One is to write code to print out details about a loaded document, which is my approach in the next subsection. A second technique is to install an

Office extension for browsing a document's structure. I'll look at one such extension, MRI, in section 2.2.

## **3.1. Printing Programming Details about a Document**

I've hidden the messy job of collecting service, interface, property, and method information about a document inside the Info and Props utility classes. The five main methods for retrieving details can be understood by considering their position in Figure 4's Service and Interface Relationship diagram.

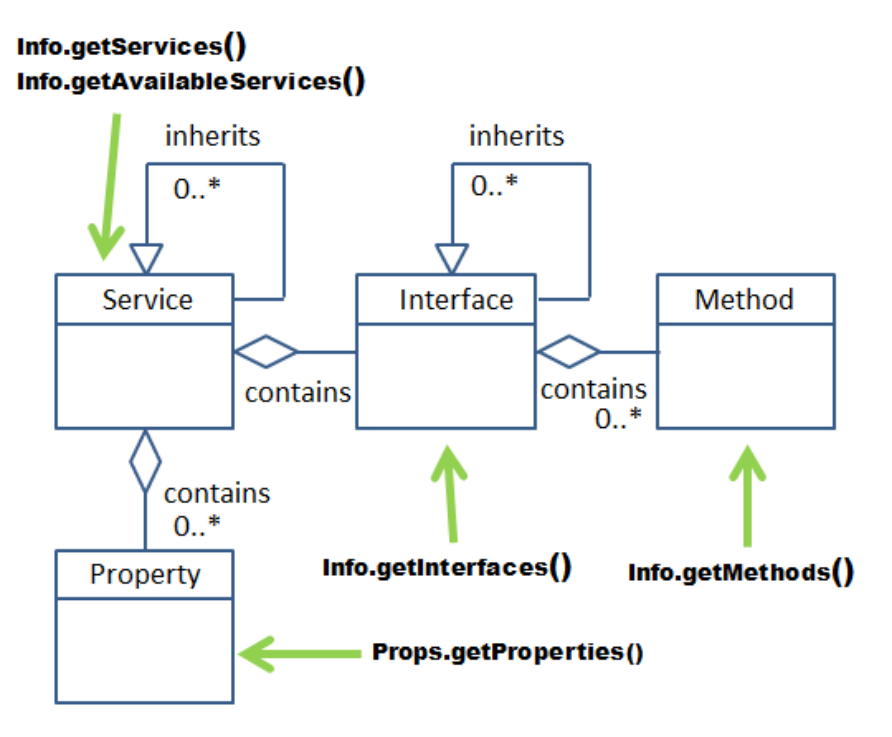

Figure 4. Methods to Investigate the Service and Interface Relationships and Hierarchies.

The methods are shown in action in the DocProps.java example, which loads a document and prints information about its services, interfaces, methods, and properties. The relevant code fragment:

```
// part of DocProps.java
XComponent doc = Lo.openDoc(args[0], loader);
System.out.println("\n------ Services for this document: -------");
for(String service : Info.getServices(doc))
  System.out.println(" " + service);
System.out.println("\n--- Available Services for this doc: ---");
int count = 0;
for(String service : Info.getAvailableServices(doc)) {
  System.out.println(" " + service);
   count++;
}
```

```
System.out.println("No. available services: " + count);
System.out.println("\n------ Interfaces for this document: -------");
count = 0;for(String intfs : Info.getInterfaces(doc)) {
  System.out.println(" " + intfs);
 \text{count}++}
System.out.println("No. interfaces: " + count);
String interfaceName = "com.sun.star.text.XTextDocument";
System.out.println("\n------ Methods for interface " + 
                                    interfacelRame + ": ------");
String[] methods = Info.getMethods(interfaceName);
for(String methodName : methods)
  System.out.println(" " + methodName + "();");
System.out.println("No. methods: " + methods.length);
System.out.println("\n---- Properties for this document: ----");
count = 0;for(Property p : Props.getProperties(doc)) {
  System.out.println(" " + Props.showProperty(p));
  count++;
}
System.out.println("No. properties: " + count);
```
When I examined a Word file with this program, only three services were found: OfficeDocument, GenericTextDocument, and TextDocument, which correspond to the text document part of the hierarchy in Chapter 1, Figure 9. That doesn't seem so bad until you look at the output from the other Info.getXXX() methods: the document can call 206 other available services, 69 interfaces, and manipulate 40 properties.

In the code above only the methods available to XTextDocument are printed:

```
String interfaceName = "com.sun.star.text.XTextDocument";
String[] methods = Info.getMethods(interfaceName);
```
Sixteen methods are listed, collectively inherited from the interfaces in XTextDocument 's inheritance hierarchy shown in Figure 5.

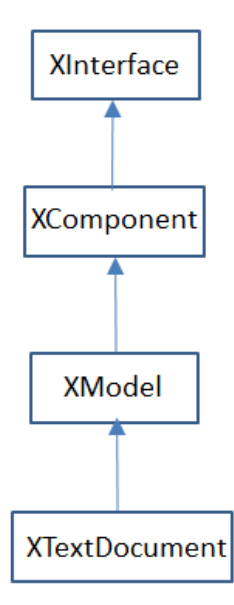

Figure 5. Inheritance Hierarchy for XTextDocument.

A similar diagram appears on the XTextDocument documentation webpage (lodoc XTextDocument), but is complicated by also including the inheritance hierarchy for the TextDocument service. Note, the interface hierarchy is also textually represented in the "Public Member Functions" section of the documentation.

The last part of the code fragment prints all the document's property names and types by calling Props.showProperty(). If you only want to know about one specific property then use Props.getProperty(), which requires a reference to the document and the property name:

```
String propName = "CharacterCount";
System.out.println("Value of " + propName + ": " +
                          Props.getProperty(doc, propName) );
```
#### **File Types**

Another group of utility methods let a programmer investigate a file's document type. The DocProps.java example also shows these methods in action:

```
// part of DocProps.java
XComponentLoader loader = Lo.loadOffice();
String ext = Info.getExt(args[0]);
if (ext != null) {
  System.out.println("\nFile Extension: " + ext);
  System.out.println("Extension format: " + Lo.ext2Format(ext));
}
// get document type
String docType = Info.getDocType(args[0]);
if (docType != null) {
 System.out.println("Doc type: " + docType + "\n");
   Props.showDocTypeProps(docType);
```
}

One advantage of these functions is that they can be called before the file's document is loaded with Lo.openDoc().

The data printed for the Word file, "story.doc", is:

```
File Extension: doc
Extension format: MS Word 97
Doc type: writer MS Word 97
Properties for "writer MS Word 97":
  Mandatory: false
   Finalized: false
  MediaType: application/msword
  Preferred: true
  UIName: Microsoft Word 97/2000/XP/2003
  Extensions: [doc]
  DetectService: com.sun.star.text.FormatDetector
 UINames: [ = Microsoft Word 97/2000/XP/2003 ]
  PreferredFilter: MS Word 97
  ClipboardFormat: MSWordDoc
  URLPattern: []
 Name: writer MS Word 97
```
Lo.ext2Format() print's the Office filter name ("MS Word 97") associated with the file's extension (".doc"). Info.getDocType() returns the type of the document once the file has been loaded (e.g. "writer\_MS\_Word\_97"). Props.showDocTypeProps() prints the properties associated with that type. Probably the most useful is the "PreferredFilter" which is the best filter name to use when saving the document.

#### **3.2. Examining a Document Using Extensions**

It's hardly surprising that Office developers have wanted to make the investigation of services, interfaces, and properties associated with documents and other objects easier. There are several extension which do this, and I tried three of them: MRI, XRayTool (http://bernard.marcelly.perso.sfr.fr/Files\_en/XrayTool60\_en.odt), and Object Inspector (https://wiki.openoffice.org/wiki/Object\_Inspector). Probably the best in terms of functionality and documentation is MRI, which I'll describe here.

MRI can be downloaded from

http://extensions.services.openoffice.org/en/project/mri-uno-object-inspection-tool, depositing an OXT file (probably called "MRI-1.3.3.oxt") on your machine.

Installing an extension is done through the Tools > Extension Manager menu item. Click on the "Add" button and select the OXT file. Or you may be able to simply double click on the file to start the installation.

One (perhaps temporary) problem is that I was unable to install the versions of MRI available at the LibreOffice extensions site (v.1.1.2 or the pre-release v.1.1.4 at http://extensions.libreoffice.org/extension-center). However, the newer edition, v.1.2.4, at OpenOffice's extension's website

(http://extensions.services.openoffice.org/en/project/mri-uno-object-inspection-tool) did install successfully.

Once installed, MRI can be accessed through Office's GUI via the Tools > Add-ons menu item, or programmatically as in my ExamineDoc.java example:

```
// part of ExamineDoc.java
XComponentLoader loader = Lo.loadOffice();
XComponent doc = Lo.openDoc(args[0], loader); 
Lo.mriInspect(doc);
```
A window appears, like the one in Figure 6.

| <b>MRI</b>                                        |                           | $\mathbf{x}$<br>Θ<br>-- |
|---------------------------------------------------|---------------------------|-------------------------|
| File Tools Targets Mode Macros Window Help        |                           | 32<br>×                 |
|                                                   |                           |                         |
| com.sun.star.uno.XInterface<br>IDL Ref.           |                           |                         |
| --oInitialTarget<br>▾∥<br>index<br>name<br>≤<br>× |                           |                         |
| Properties Methods Interfaces Services            |                           |                         |
| (Name)                                            | (Value Type)              | (Value)<br>▲            |
| <b>AllVersions</b>                                | [].document.CmisVersion   | -Error-                 |
| AllowMacroExecution                               | boolean                   | False                   |
| ApplyFormDesignMode                               | boolean                   | False                   |
| Args                                              | [].beans.PropertyValue    | -Sequence-              |
| AutoStyles                                        | .style.XAutoStyles        | - INTERFACE -           |
| AutomaticControlFocus                             | boolean                   | False                   |
| AvailableServiceNames                             | []string                  | -Sequence-              |
| AvailableViewControllerNames                      | []string                  | -Sequence-              |
| <b>BasicLibraries</b>                             | .script.XLibraryContainer | - INTERFACE -           |
| <b>Bookmarks</b>                                  | .container.XNameAccess    | - INTERFACE -<br>a a    |
| BuildId                                           | string                    |                         |
| ChapterNumberingRules                             | .container.XIndexReplace  | - INTERFACE -           |
| CharFontCharSet                                   | short                     | ٦                       |
| CharFontCharSetAsian                              | short                     |                         |
| CharFontCharSetComplex                            | short                     | ٦                       |
| CharFontFamily                                    | short                     | 3                       |
| CharFontFamilyAsian                               | short                     | 6                       |
| CharFontFamilyComplex                             | short                     | в<br>Liberation Seri    |
| CharFontName                                      | string                    |                         |
| CharFontNameAsian                                 | string                    | SimSun                  |
| CharFontNameComplex                               | string                    | Mangal                  |
| CharFontPitch<br>CharFontPitchAsian               | short<br>short            | 2<br>$\overline{2}$     |
|                                                   |                           | 2                       |
| CharFontPitchComplex                              | short<br>string           | u u                     |
| CharFontStyleName<br>CharFontStyleNameAsian       |                           | n n                     |
| CharFontStyleNameComplex                          | string<br>string          | u u                     |
| CharLocale                                        | .lang.Locale              | -STRUCT-                |
| CharacterCount                                    | long                      | 46298                   |
| CmicDronartiac                                    | [] document CmicDronerty  | -Samianca-              |
| ш                                                 |                           | Þ                       |
|                                                   |                           |                         |
| SwXTextDocument<br>s                              |                           |                         |

Figure 6. MRI Examination of a Document.

The tabs along the top of the large window allow you to switch between information about the document's properties, methods, interfaces, and services. Unlike my earlier print methods, it's possible to move around the window's data, looking inside property objects.

One enormously useful feature is automatic code generation, which is possible in a variety of different languages, including Java. The code type is set through the Tools > Code menu item, and the code appears in a window which is initially of size 0. It's hidden below the large window and above the status bar; drag the large window's lower border upwards to make the code window visible.

A click on a method or property will cause code to be generated which utilizes the method or property. For example, when I clicked on the CharacterCount property (shown at the bottom of Figure 6), the following code fragment was produced:

```
public static void snippet(XComponentContext xComponentContext, 
                                 Object oInitialTarget) 
{ try { 
     XPropertySet xPropSet = UnoRuntime.queryInterface( 
                                XPropertySet.class, oInitialTarget); 
     int nCharacterCount = AnyConverter.toInt(
                  xPropSet.getPropertyValue("CharacterCount")); 
   } 
   catch (UnknownPropertyException e1) 
   { e1.printStackTrace(); } 
  catch (IllegalArgumentException e2) 
  { e2.printStackTrace(); } 
  catch (WrappedTargetException e3) 
  { e3.printStackTrace(); } 
}
```
The snippet() function is passed the component context and initial target object (the text document). UnoRuntime.queryInterface() casts the document to the XPropertySet interface, and getPropertyValue() looks up the CharacterCount value. (Recall that Office's UnoRuntime.queryInterface() is my Lo.qi().)

The Office AnyConverter class converts Office types to Java types, but could actually be left out in this case. The exception handling could also be shortened.

One benefit of using MRI is the large amount of excellent documentation. The extension includes a "Help" menu item, and a configurable link to online Office documentation. MRI has its own wiki, at https://github.com/hanya/MRI/wiki, and there are several forum posts about using it for code generation (e.g. https://forum.openoffice.org/en/forum/viewtopic.php?f=74&t=49294) and for navigating MRI's object hierarchy (https://forum.openoffice.org/en/forum/download/file.php?id=17368&sid=373c5d782

## **Some Quirks of Using MRI**

40f4093fb3721fe4264dd20).

Lo.mriInspect() executes the following code, which I lifted from the "Run MRI" section of the MRI wiki:

```
// in Lo.java
public static void mriInspect(Object obj) 
{ 
  XIntrospection xi = 
        createInstanceMCF(XIntrospection.class, "mytools.Mri");
  if (xi == null) {
    System.out.println("MRI Inspector Service could not
                         be instantiated"); 
    return; 
  } 
  System.out.println("MRI Inspector Service instantiated"); 
  xi.inspect(obj); 
} // end of mriInspect()
```
"mytools.Mri" is the name of the service added to Office when MRI is installed. createInstanceMCF() creates an instance of the service, and accesses its XIntrospection interface, so that the XIntrospection.inspect() method can be called.

One drawback is that inspect() returns immediately after spawning the MRI GUI (i.e. the window in Figure 3), allowing ExamineDoc.java to continue. It would be better if the program paused, which can be achieved by calling Lo.waitEnter():

```
// part of ExamineDoc.java
XComponentLoader loader = Lo.loadOffice();
XComponent doc = Lo.openDoc(args[0], loader);
Lo.mriInspect(doc);
```

```
Lo.waitEnter();
```
Another issue is that when the MRI window is closed by the user, the link to Office is broken (the UNO bridge is deleted). But this doesn't happen if the document is visible on-screen when the MRI window is closed.

In general, it turns out to be quite useful to display the document, especially during program debugging and development. A visible document allows the coder to see incremental changes as they occur.

The simplest way of making a document visible is by employing the FCM relationship mentioned in Chapter 1. Starting from the document, it's easy to switch to the XModel interface, and from there go to the container window. Its XWindow interface has a setVisible() method that can make the document visible (or hide it).

The corresponding code fragment is:

```
XModel model = Lo.qi(XModel.class, doc);
XFrame frame = model.getCurrentController().getFrame();
XWindow xWindow = frame.getContainerWindow();
xWindow.setVisible(true); // or false to hide
xWindow.setFocus();
```
This code is packaged up in the GUI utility class, and called with GUI.setVisible(). The code in ExpandDoc becomes:

```
// part of ExamineDoc.java
XComponentLoader loader = Lo.loadOffice(); 
XComponent doc = Lo.openDoc(args[0], loader);
GUI.setVisible(doc, true); // needed so that close of MRI doesn't
                             // cause the UNO bridge to be disposed
Lo.mriInspect(doc);
Lo.waitEnter();
```